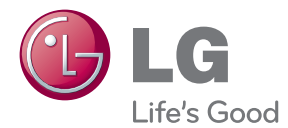

# MANUAL DE UTILIZARE MONITOR TACTIL LCD

Citiți acest manual cu atenție înainte de a utiliza televizorul și păstrați-l pentru consultări ulterioare.

MODELE DE MONITOR TACTIL LCD T1710B T1910B

Acest dispozitiv a fost proiectat și produs pentru a asigura siguranța dumneavoastră; cu toate acestea, utilizarea necorespunzătoare poate cauza scurtcircuit sau incendii. Pentru a permite funcționarea tuturor elementelor de siguranță încorporate în acest monitor, respectați regulile de bază pentru instalarea, utilizarea și depanarea acestuia.

## Siguranță

Utilizați doar cablul de alimentare furnizat cu acest dispozitiv. Dacă utilizați un alt cablu de alimentare, care nu este pus la dispoziție de furnizor, asigurați-vă că este certificat conform standardelor naționale în vigoare. În cazul în care cablul este defect în vreun fel, contactați producătorul sau cel mai apropiat centru de service autorizat pentru a fi înlocuit.

Mufa de legătură este utilizată ca dispozitiv de deconectare.

Asigurați-vă că dispozitivul este instalat în apropierea unei prize de perete la care poate fi conectat și că priza de perete poate fi accesată cu ușurință.

Utilizați monitorul conectat doar la o sursă de alimentare indicată în aceste specificații sau listată pe monitor. Dacă nu sunteți sigur(ă) asupra sursei de alimentare disponibilă în casa dumneavoastră, consultați dealer-ul.

Supraîncărcarea surselor și cablurile de AC este periculoasă. Cablurile de alimentare uzate sau prizele defecte reprezintă de asemenea un pericol. Utilizarea acestora poate cauza scurtcircuit sau incendiu. Contacta˛i tehnicianul de service pentru înlocuirea acestora.

Cât timp această unitate este conectată la priza de perete CA, aceasta nu va fi deconectată de la sursa de alimentare CA, chiar dacă opriți unitatea.

Nu deschide˛i monitorul:

- niauntru nu se găsesc componente care pot fi reparate de către utilizator.
- Tensiunea este ridicată și periculoasă, chiar și atunci când alimentarea este oprită.
- Contactați dealer-ul dacă monitorul nu funcționează corespunzător.

Pentru a evita rănirea:

monitorului.

- Nu plasați monitorul pe un raft în pantă, decât dacă este prins corespunzător.
- Utilizați doar un suport de montare recomandat de producător.
- Nu scăpați obiecte și nu aplicați forță asupra produsului. Nu aruncați jucării sau obiecte către ecran. Poate cauza rănirea persoanelor, probleme ale produsului sau defectarea

Pentru a preveni incendiile sau pericolele:

- ntotdeauna opriți monitorul dacă părăsiți camera pentru o perioadă mai lungă de timp. Nu lăsați niciodată monitorul pornit când părăsiți casa.
- Nu permiteți copiilor să scape sau să arunce obiecte în deschizăturile monitorului. Unele componente interne sunt încărcate cu tensiune periculoasă.
- Nu adăugați accesorii care nu au fost proiectate pentru acest monitor.
- . Când monitorul nu este supravegheat pentru o perioadă mai lungă de timp, deconecta˛i-l de la priza de perete.
- În caz de tủnete și fulgere, nu atingeți cablul de alimentare sau cablul de semnal, deoarece poate fi periculos. Există riscul provocării unei electrocutări.

### Instalare

Nu lăsati niciun obiect să stea sau să se rostogolească peste cablul de alimentare, nu plasați monitorul în locații unde cablul de alimentare poate fi deteriorat.

Nu utilizati monitorul lângă surse de apă, cum ar fi o cadă, o chiuvetă, chiuveta din bucătărie, lângă cuva de lenjerie, într-un subsol cu umezeală sau lângă o piscină. Monitoarele sunt prevăzute cu deschizături de ventilare în carcasă pentru eliminarea căldurii generate în timpul functionării. Dacă aceste deschizături sunt blocate, căldura acumulată poate cauza defecțiuni care pot conduce la un incendiu. Prin urmare, NICIODATĂ:

- Nu bloca˛i fantele de ventilare din partea de jos prin plasarea monitorului pe un pat, pe o canapea, covor etc.
- Nu plasați monitorul într-o carcasă încorporată, decât dacă este asigurată ventilatie corespunzătoare.
- Nu acoperiți deschizăturile cu țesături sau alte materiale.
- Nu plasați monitorul lângă sau deasupra unui radiator sau unei surse de căldură.

Nu frecați și nu loviți monitorul LCD Active Matrix cu obiecte dure, deoarece acest lucru poate cauza zgârierea, stricarea sau deteriorarea permanentă a monitorului LCD Active Matrix.

Nu apăsați ecranul LCD cu degetul pentru un timp îndelungat, deoarece acest lucru poate cauza persisten˛a imaginii pe monitor.

Unele defecte ale punctelor pot apărea pe ecran ca puncte roșii, verzi sau albastre. Totu∫i, acestea nu au efecte negative asupra performan˛ei monitorului.

Dacă este posibil, utilizati rezolutia recomandată pentru a obtine cea mai bună calitate a imaginii pe monitorul dumneavoastră. Dacă utilizați monitorul cu orice alt mod în afară de rezoluția recomandată, este posibil apariția pe ecran a unor imagini scalate sau pixelate. Cu toate acestea, situatia prezentată mai sus reprezintă o caracteristică a unui ecran LCD cu rezoluție fixă.

Lăsarea unei imagini fixe pe ecran pentru o durată lungă de timp poate cauza deteriorarea ecranului și arderea imaginii. Asigurați-vă că utilizați un economizor de ecran pe monitor. Acest fenomen se înregistrează și la produse ale altor producători și nu face subiectul garanției.

Nu socați sau zgâriați partea frontală sau părțile laterale ale ecranului cu obiecte metalice. In caz contrar, puteti deteriora ecranul.

Asigurați-vă că panoul este îndreptat în față și țineți cu ambele mâini pentru a muta. Dacă scăpați produsul, produsul deteriorat poate cauza șoc electric sau incendiu. Contactați centrul autorizat de service pentru reparații.

Evitati temperaturile ridicate si umiditatea.

## Curățare

- Deconectați monitorul înainte de a curăța partea din față a ecranului monitorului.
- Utilizati o cârpă usor umezită (nu udă). Nu utilizați aerosol direct pe ecranul monitorului, deoarece aplicarea în exces poate cauza un scurtcircuit.
- Când curățați produsul, deconectați cablul de alimentare și frecați ușor cu o cârpă moale pentru a preveni zgârierea. Nu curățați cu o cârpă umedă și nu pulverizati apă sau alte lichide direct pe produs. Se poate produce un soc electric. (Nu utilizați produse chimice, de tipul benzenului, diluanților sau alcoolului)
- Stropiți cu apă de 2 până la 4 ori o cârpă moale și utilizați-o pentru a curăța cadrul frontal, într-o singură direcție. Prea multă umezeală poate cauza pătarea.

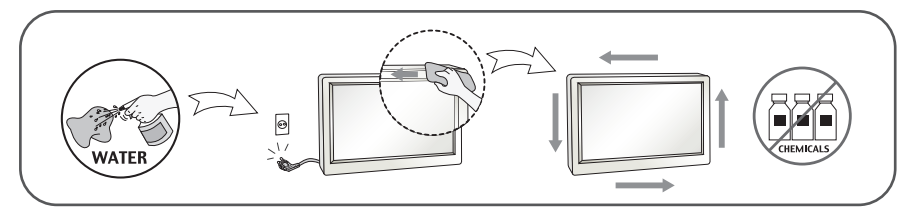

### Reambalare

■ Nu aruncati cutia și ambalajele. Acestea reprezintă modalitatea ideală de a transporta dispozitivul. Când trimiteți dispozitivul către o altă locație, ambalați-l în ambalajele originale.

## Casare

- . Lampa fluorescentă utilizată în acest produs conține o cantitate mică de mercur.
- Nu casați acest dispozitiv împreună cu deșeurile menajere.
- Casarea acestui produs trebuie realizată în conformitate cu reglementările autorităților locale.

### !!! Vă mulțumim că ați ales produsele LGE !!!

Asigurați-vă că v-au fost furnizate următoarele elemente împreună cu monitorul. Dacă lipsește oricare dintre acestea, contactați dealerul dumneavoastră.

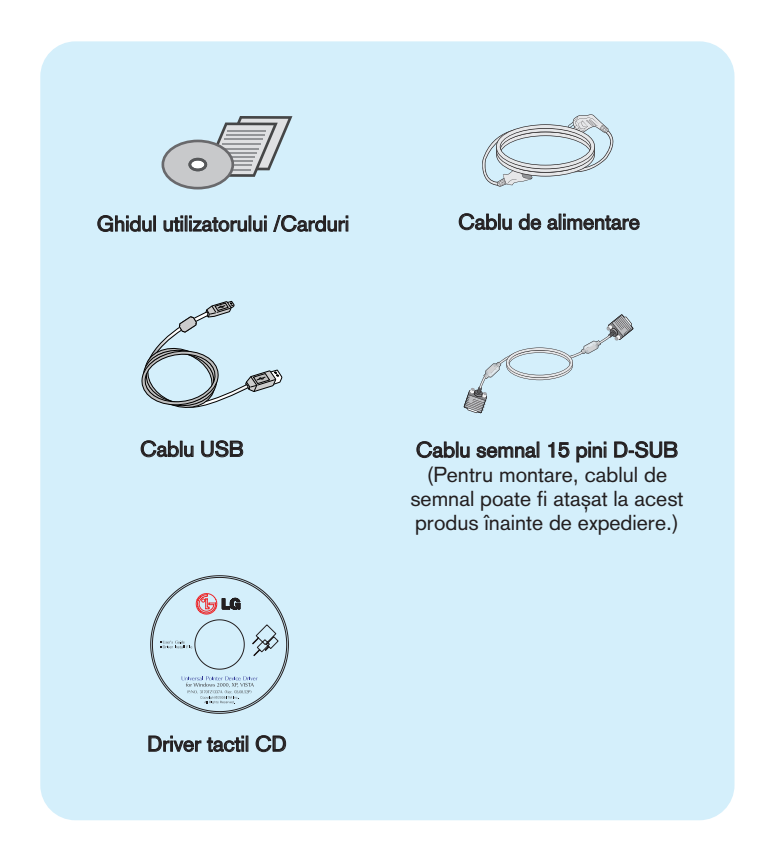

#### **NOTĂ**

- Aceste accesorii pot arăta diferit de cele ilustrate aici.
- Utilizatorul trebuie să folosească cabluri de interfață semnal protejate (cablu D-sub cu 15 pini,) cu miez de ferită pentru a asigura conformitatea acestui produs cu standardele în vigoare.

### Reglări de bază ale suportului

#### După instalarea monitorului, reglați unghiul după cum urmează.

### Reglare de bază

1. Reglati unghiul panoului după cum urmează.

#### Cum se reglează unghiul panoului

nclinare Interval :

T1710B : 15˚ la 66˚

T1910B : 15˚ la 68˚

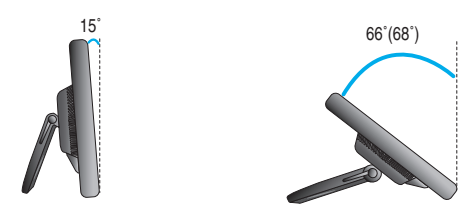

■ Împingeți înapoi panoul către capăt și utilizați din punctul la care se întoarce automat.

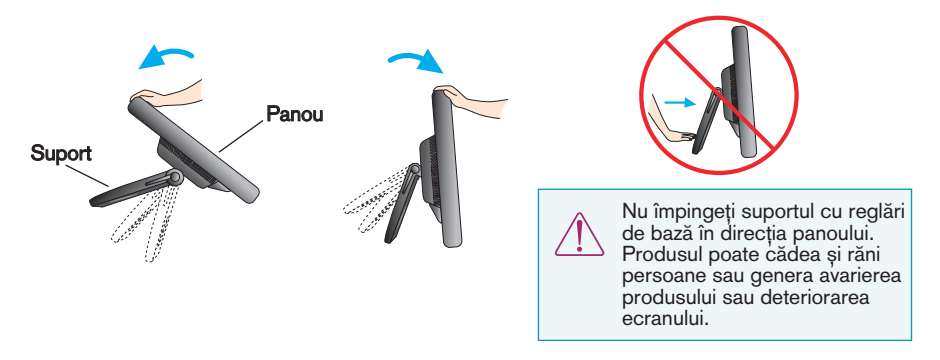

 $2\raisebox{0.1ex}{\text{\circle*{1.5}}}}$  După reglarea unghiului panoului conform recomandărilor, blocați cu mânerul de blocare pentru a împiedica deplasarea produsului.

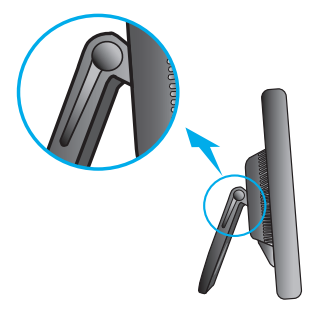

Starea în care mânerul de blocare al suportului este eliberat

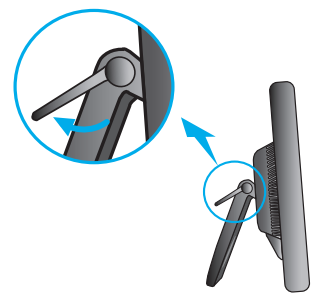

Starea în care mânerul de blocare al suportului este blocat

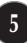

### Utilizarea computerului

- $1.$  Asiguraßi-vž cž aßi oprit computerul żi produsul. Conectaßi cablul conform ilustraßiei de mai jos, de la $\bigcirc$  la  $\bigcirc$ .
- A Conectaßi cablul D-sub (PC)
- **B** Conectaßi cablul D-sub (Mac)

#### **NOTŽ**

- Aceasta este o prezentare simplificatž a vederii din spate.
- Aceastž vedere din spate reprezintž un model general; monitorul dvs. poate fi diferit de cel din figurž.

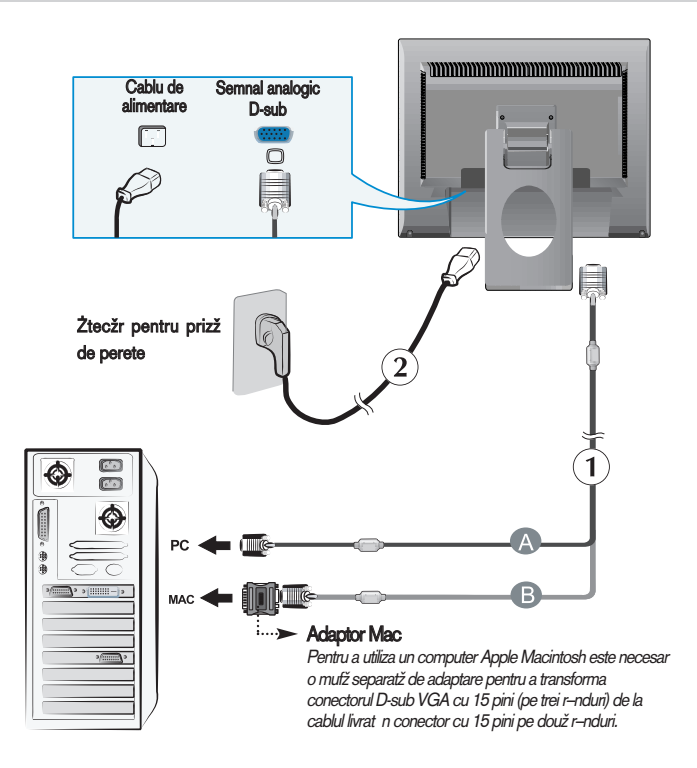

2. Apăsați butonul alimentare  $\left(\bigcup_{i=1}^{n} A_i\right)$  de pe panoul frontal pentru a porni alimentarea. Când monitorul este pornit, funcția 'Self Image Setting' (Setare imagine proprie) rulează automat.

**PROCESSING SELF** 

#### **NOTĂ**

"Self Image Setting Function"? (Funcție Setare imagine proprie?) Această funcție asigură utilizatorului setările optime de afisaj. Când utilizatorul conectează monitorul pentru prima dată, această funcție ajustează automat afisajul la setările optime pentru semnalele de intrare individuale.<br>**"AUTO/SET Function"? (Funcție AUTOMAT/SETARE?)** Când întâmpinați probleme precum ecran sau litere încețoșate,

tremurare sau înclinare a imaginii când utilizati dispozitivul sau după modificarea rezoluției ecranului, apăsați butonul AUTO/SET (AUTOMAT/SETARE) din partea de jos pentru a îmbunătăți rezoluția.

### Pentru a utiliza ecranul tactil

Instala˛i Driver-ul CD furnizat.

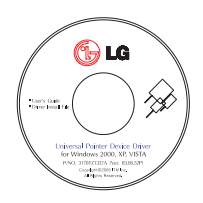

- 1) Introduceți Driver-ul CD ecran tactil în CO-ROM-ul PC-ului.
- 2) După ce ați finalizat instalarea driver-ului, conectați cablul USB pentru ecranul tactil.
- 3) Vă rugăm să consultați Ecran tactil CD furnizat separat pentru instalări detaliate.
- \* Driver-ele software acceptă următoarele sisteme de operare Microsoft Windows: Windows 2000, XP, VISTA(32 biti, 64 biti).

#### **NOTĂ**

■ Atunci când pierdeți Driver-ul CD sau doriți să actualizați programul, vă rugăm să consultați http://www.lg.com.

### < Cablu USB pentru ecranul tactil >

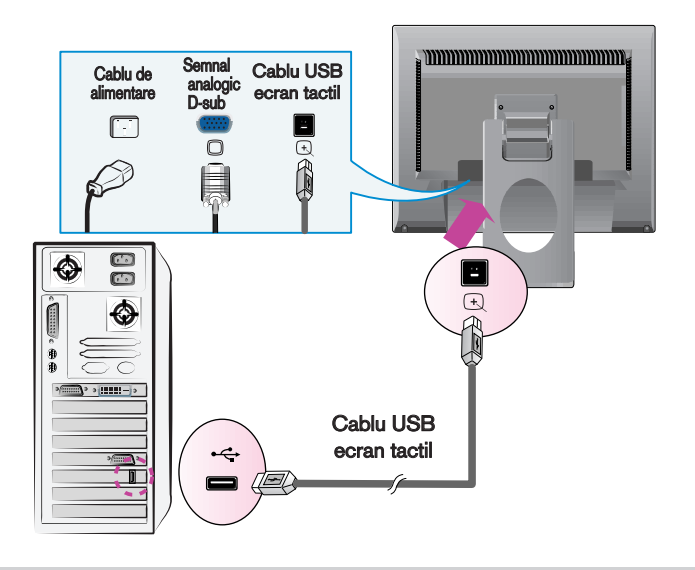

### **NOTĂ**

■ Este posibil ca produsul achizitionat și accesoriile sale să arate diferit de elementele ilustrate în prezentul manual.

## Funcțiile de control ale panoului frontal

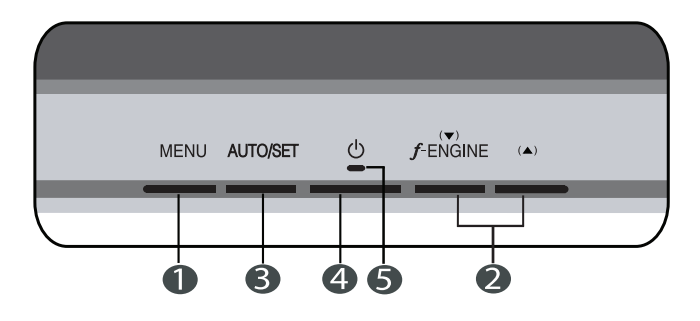

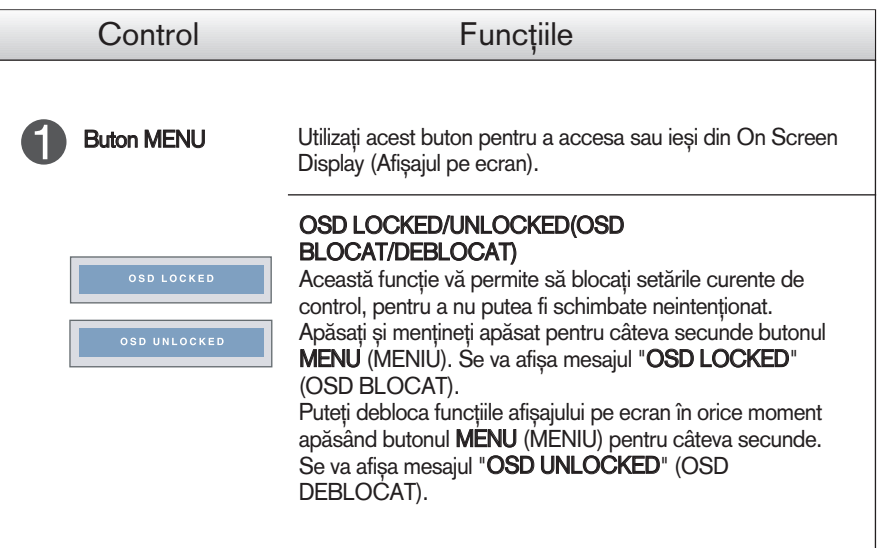

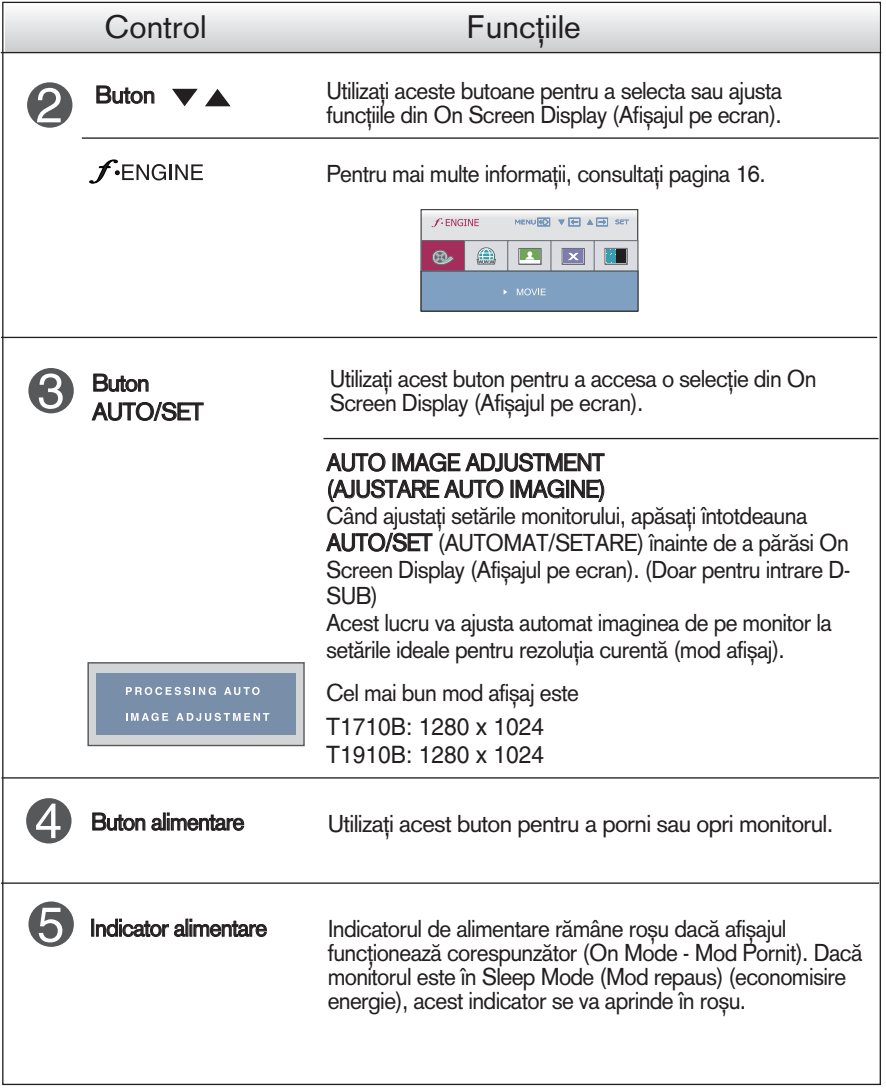

### Ajustare ecran

Ajustarea formatului imaginii, a poziției și a parametrilor de funcționare a afisajului se realizează usor și rapid cu ajutorul sistemului de control al afisajului pe ecran.

În cele ce urmează este oferit un exemplu pentru a vă familiariza cu aceste func˛ii de control.

Următoarea secțiune oferă o prezentare a opțiunilor de ajustare și a selecțiilor disponibile pentru OSD (afișajul pe ecran).

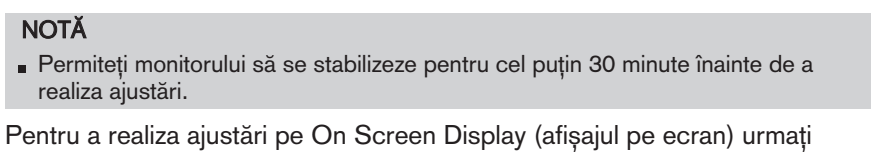

etapele de mai jos:

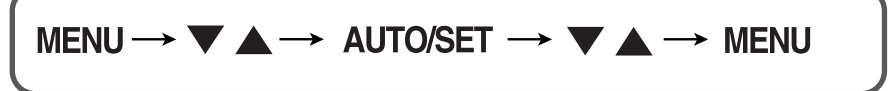

ျ Apăsați butonul MENU (MENIU) pentru a accesa OSD.

- $\mathfrak{D}$ Pentru a accesa o funcție de control utilizați butoanele  $\blacktriangledown$ sau  $\blacktriangle$ . Când pictograma este evidențiată, apăsați butonul **AUTO/SET** (AUTOMAT/SETARE).
- $\mathbb{R}$ Utilizați butoanele  $\blacktriangledown$  sau  $\blacktriangle$  pentru a ajusta imaginea la nivelul dorit. Apăsați butonul AUTO/SET (AUTOMAT/SETARE) pentru a selecta alte elemente ale sub-meniului.
- $\mathbf{A}$ Apăsați butonul MENU (MENIU) o dată pentru a reveni la meniul principal și pentru a selecta o nouă funcție. Apăsați butonul MENU (MENIU) de două ori pentru a ieși din OSD.

Următorul tabel prezintă toate meniurile de control, ajustare și setare a On Screen Display (afi∫aj pe ecran).

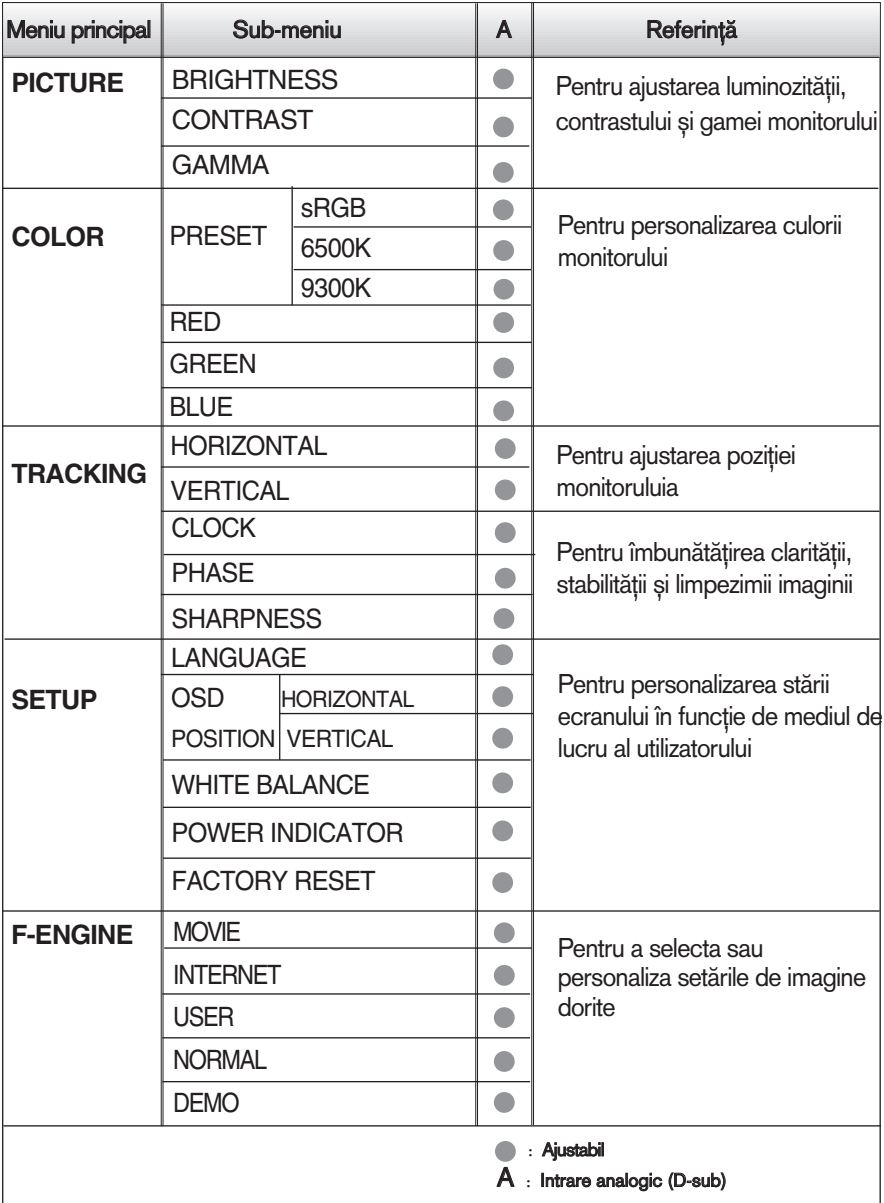

#### **NOTĂ**

Ordinea pictogramelor poate fi diferită în funcție de model (11 la 16).

Aceasta a fost prezentarea procedurii de selectare ∫i ajustare a unui element utilizând sistemul OSD. Mai jos sunt listate pictogramele, numele si descrierile acestora pentru toate elementele indicate în Meniu.

Apăsați butonul MENU (MENIU) pentru a accesa OSD.

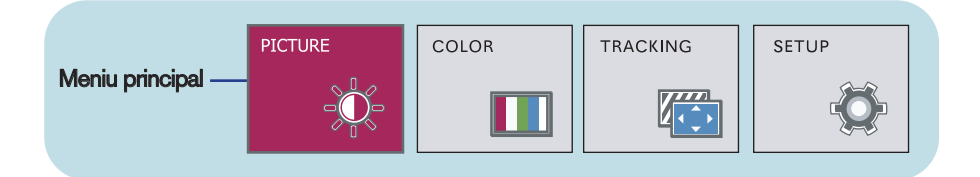

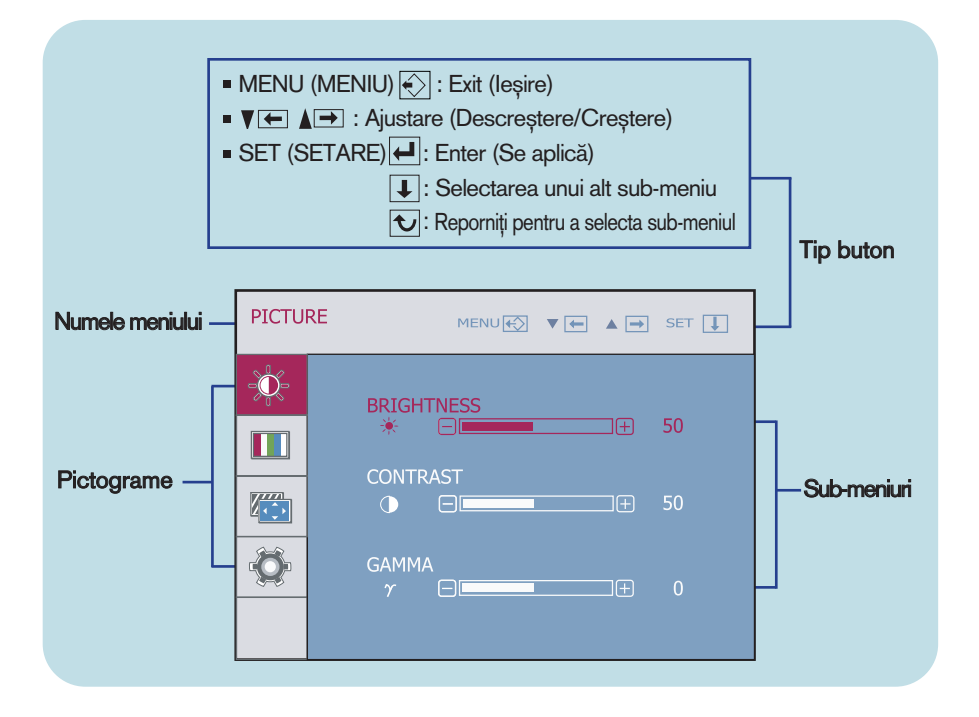

#### **NOTĂ**

∎ Limba meniului OSD (afișaj pe ecran) de pe monitor poate fi diferită de cea din manual.

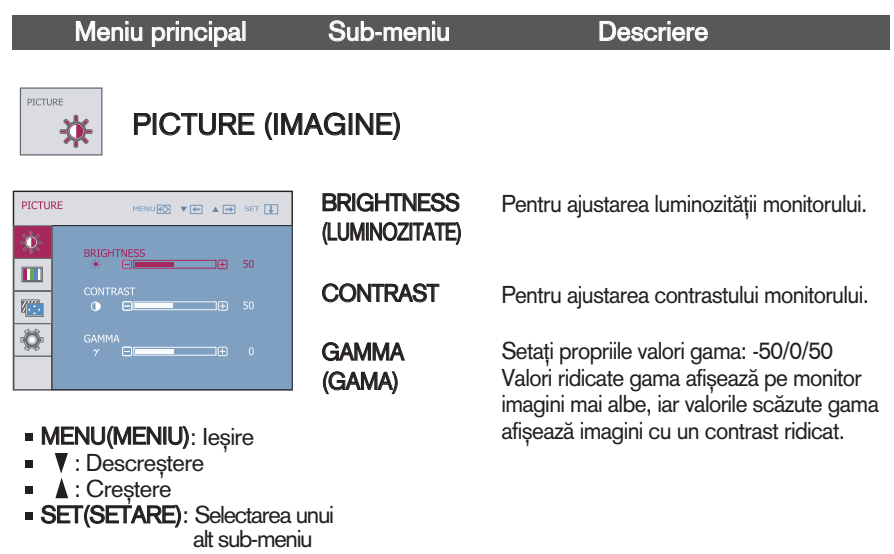

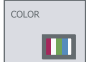

## COLOR (CULOARE)

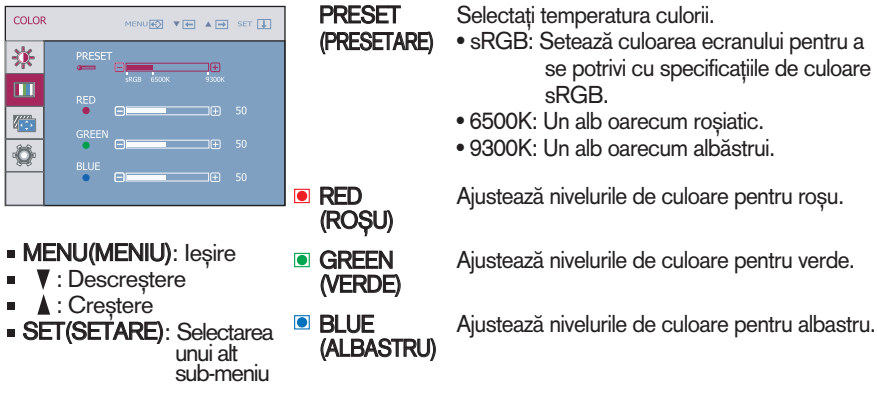

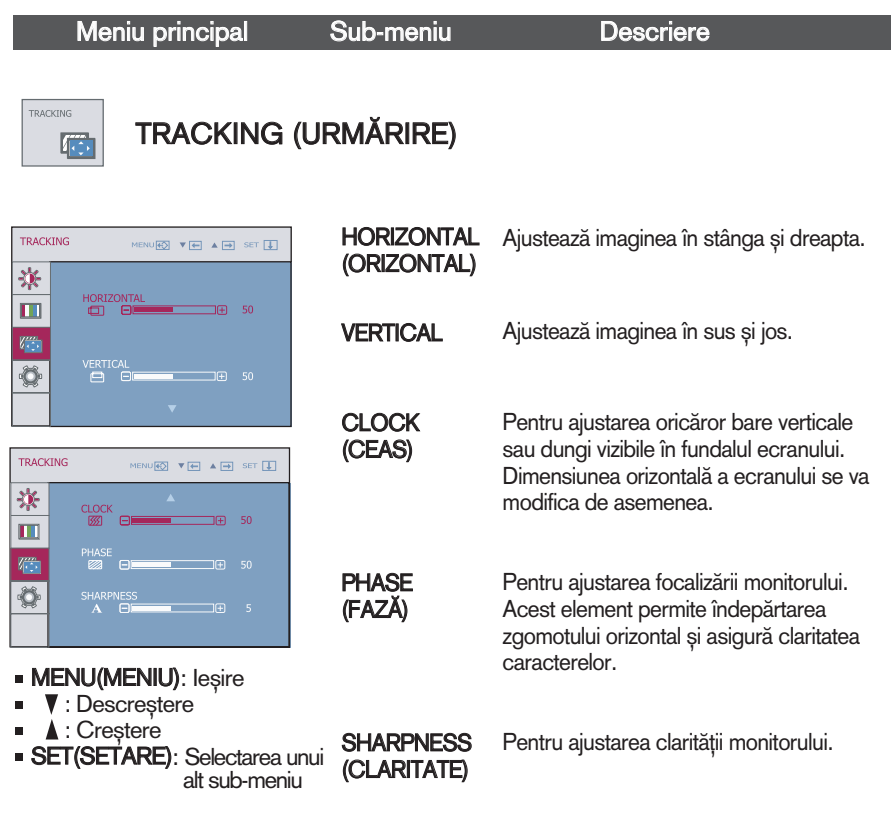

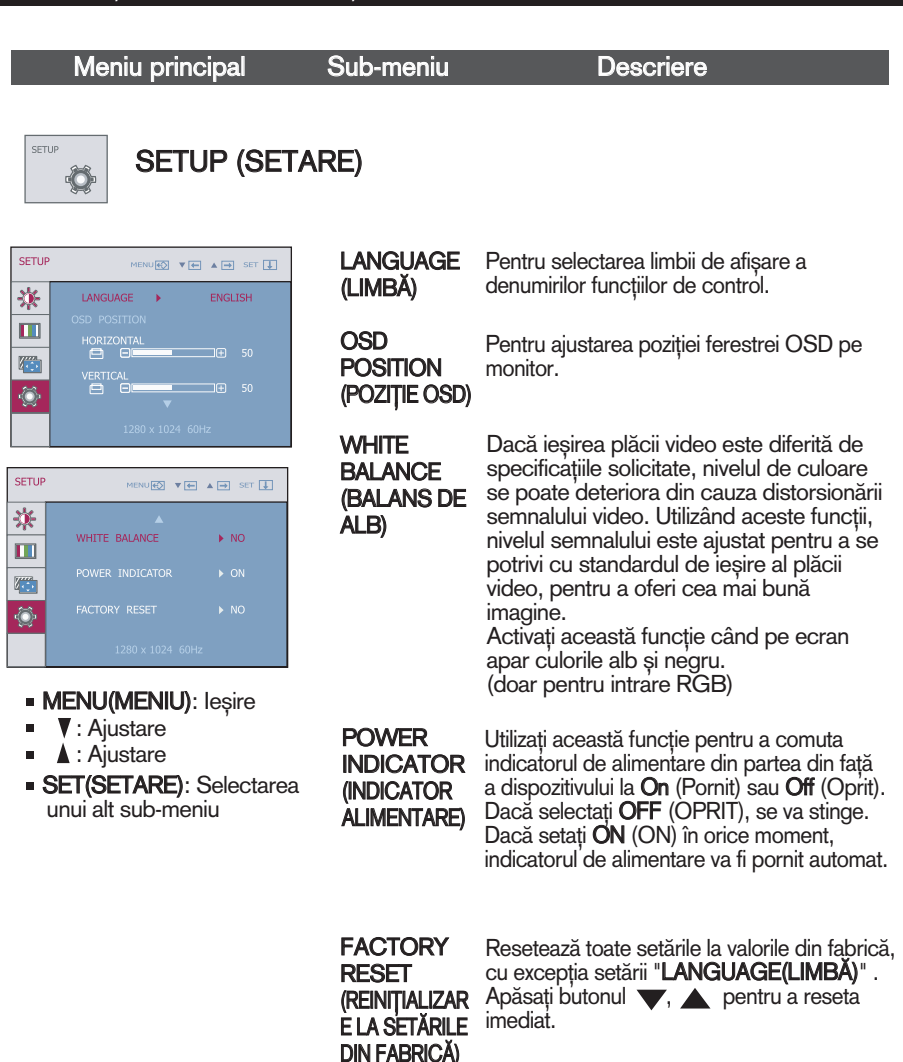

Dacă aceasta nu îmbunătăteste imaginea ecranului, restabiliti setările implicite din fabrică. Dacă este necesar, efectuați din nou funcția de echilibru alb.

Selectați butonul *f*-engine de la partea inferioară stânga a monitorului, apoi va apărea ecranul OSD.

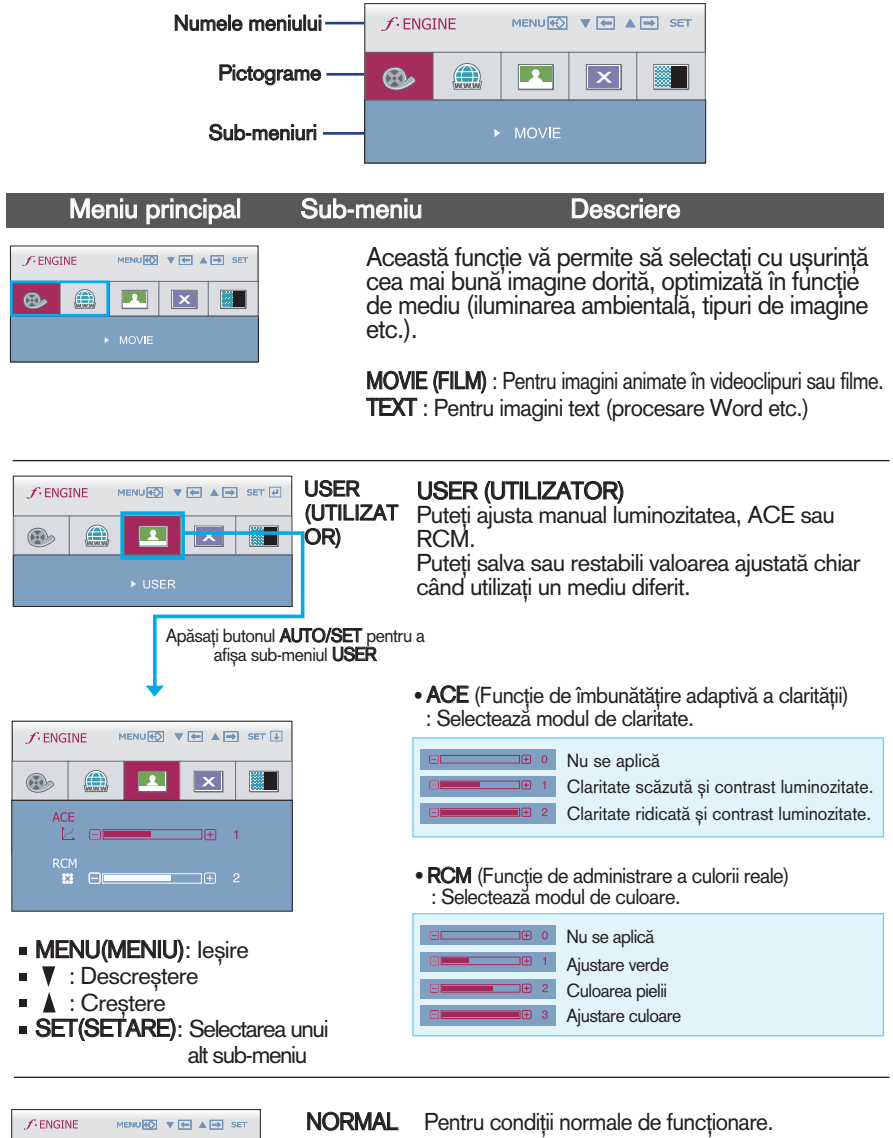

**16**

DEMO

 $\binom{2}{\text{max}}$ 

 $\circledcirc$ 

**E X B** 

Aceasta este utilizată doar pentru publicitate în magazin. Ecranul va fi împărțit în două pentru a indica modul standard în stânga și modul video în partea dreaptă, astfel încât consumatorii să poate vizualiza diferențele după selectarea modului video. Verificați următoarele înainte de a apela la service.

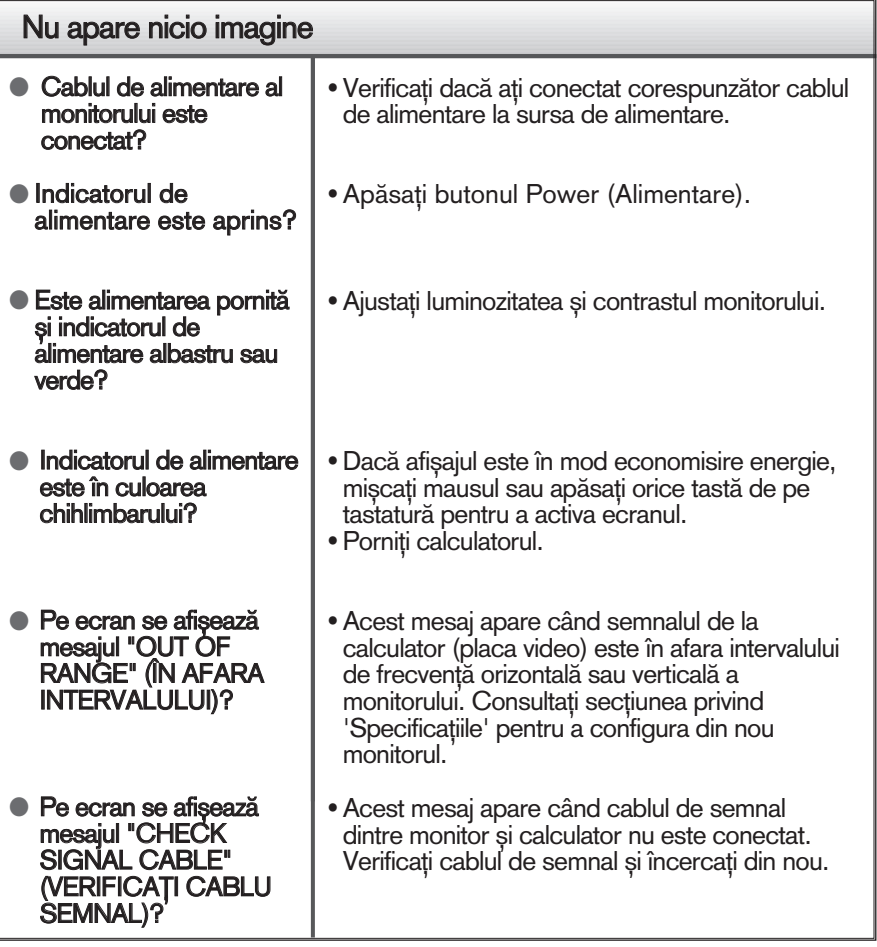

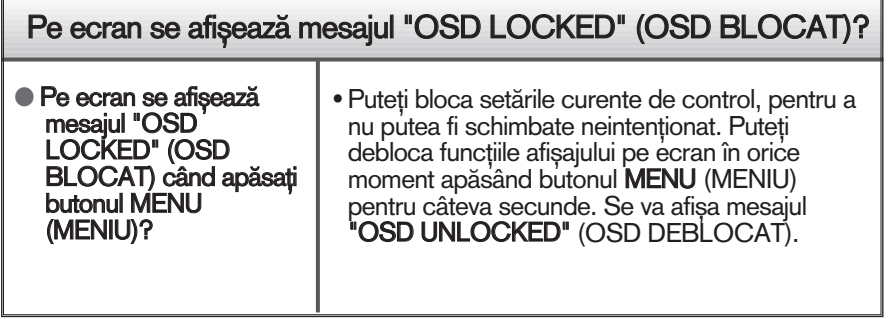

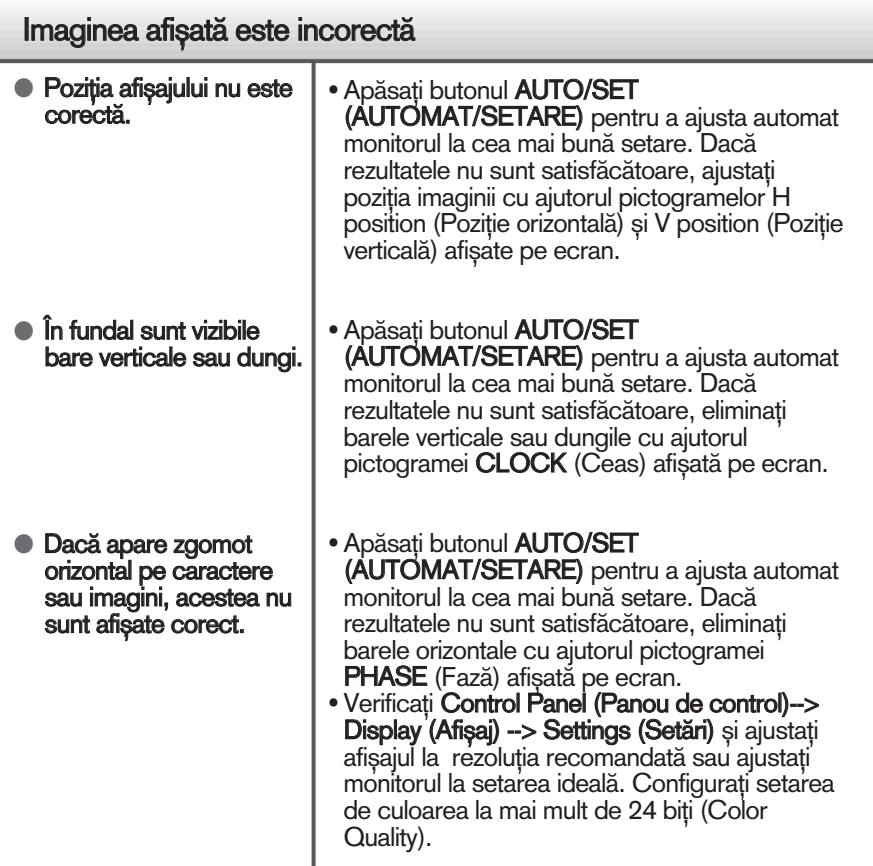

### Important

- Verificați Control Panel (Panou de control) --> Display (Afișaj) --> Settings (Setări) pentru a verifica dacă rezoluția sau frecvența au fost modificate. Dacă da, resetați placa video la rezoluția recomandată.
- Metoda de setare poate diferi în funcție de calculator sau sistemul de operare, este posibil ca rezoluția menționată să nu fie compatibilă cu placa video. În acest caz, apelați la producătorul calculatorului sau al plăcii video..

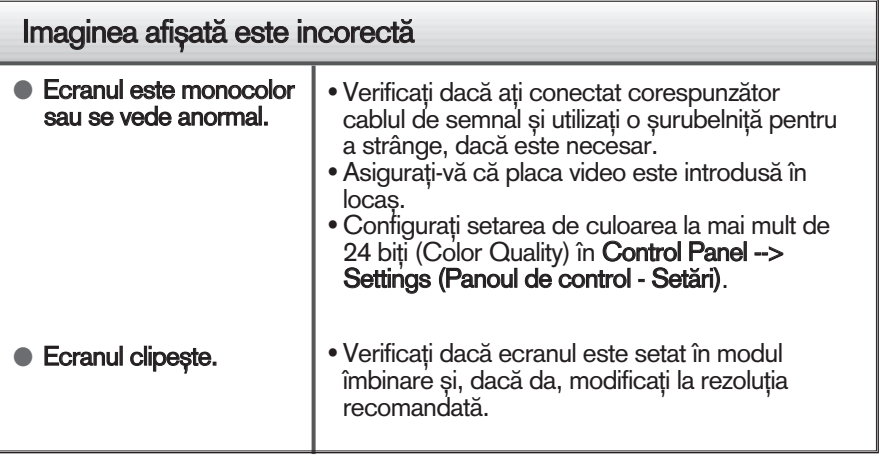

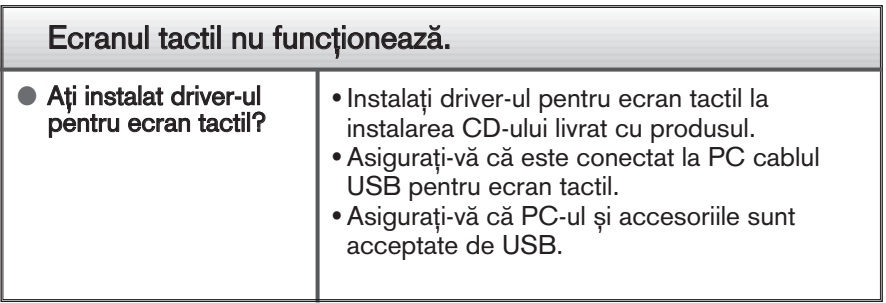

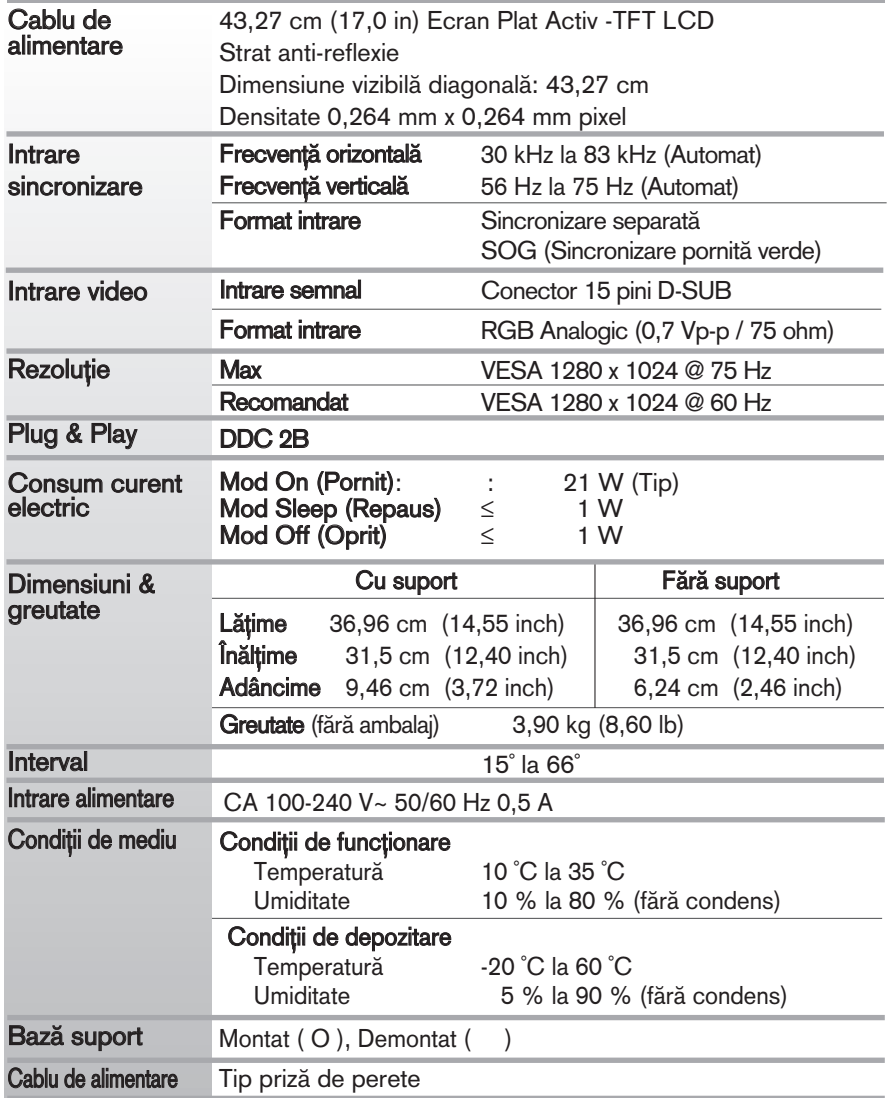

#### Notă

Informațiile conținute în acest document sunt subiectul modificării fără notificare.

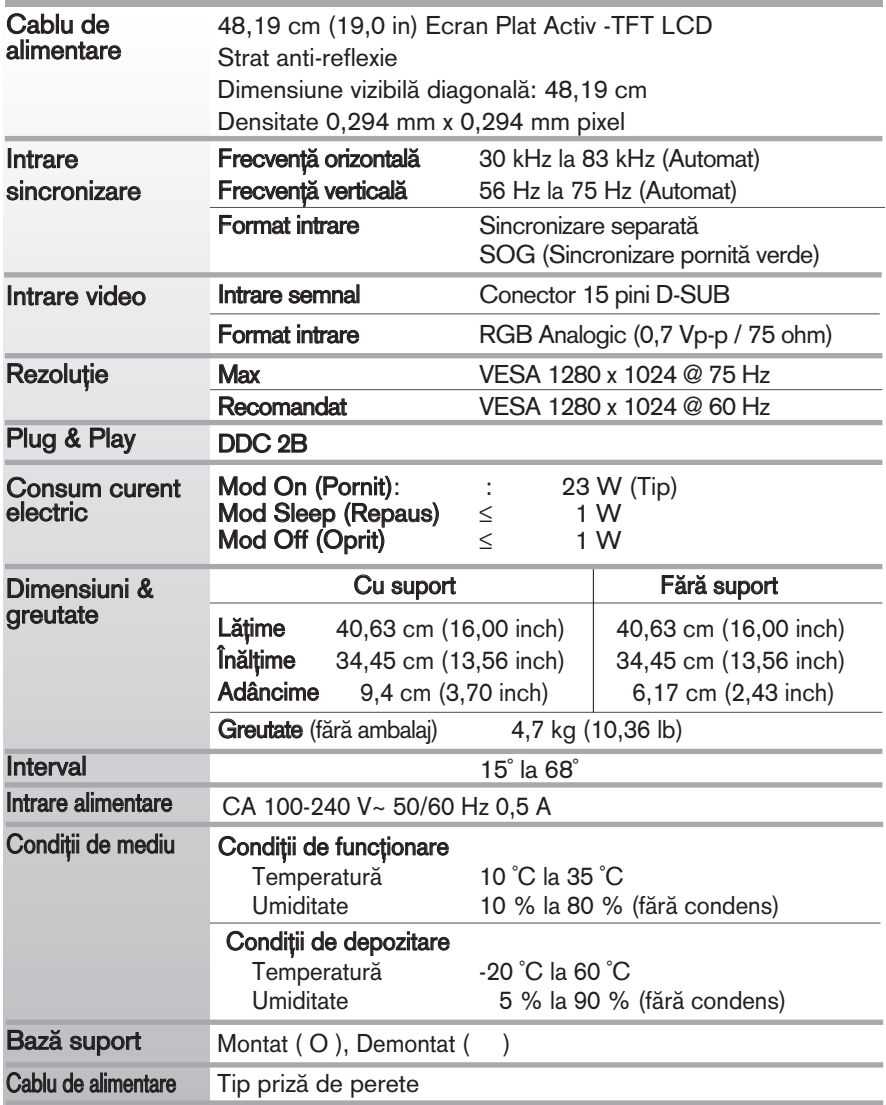

#### Notă

Informațiile conținute în acest document sunt subiectul modificării fără notificare.

## Moduri presetate (Rezoluție)

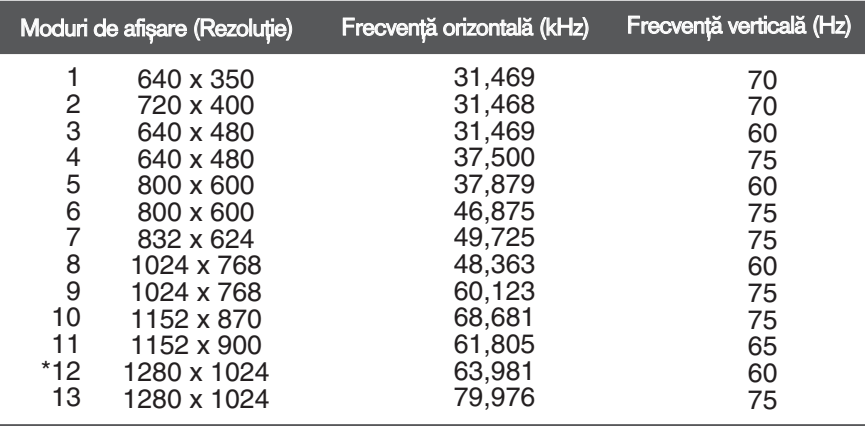

\*Mod recomandat

### Indicator

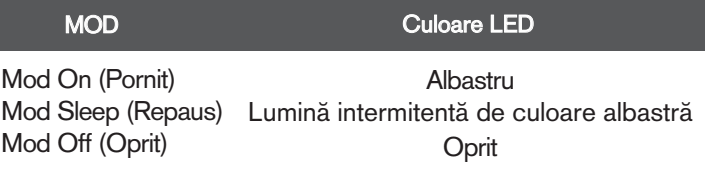

### Acest monitor este în conformitate cu specificațiile referitoare la plăcile montate pe perete sau dispozitivele interschimbabile.

1. Așezați monitorul cu fața în jos pe o pernă sau pe un material moale.

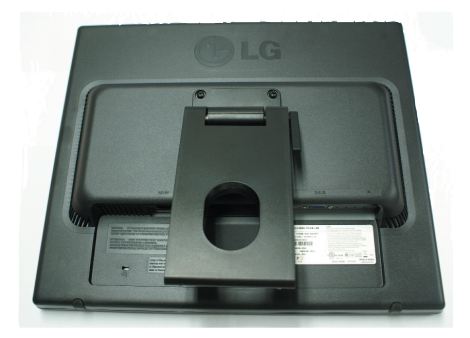

2. Scoateți partea de sus a suportului cu ajutorul unei șurubelnițe.

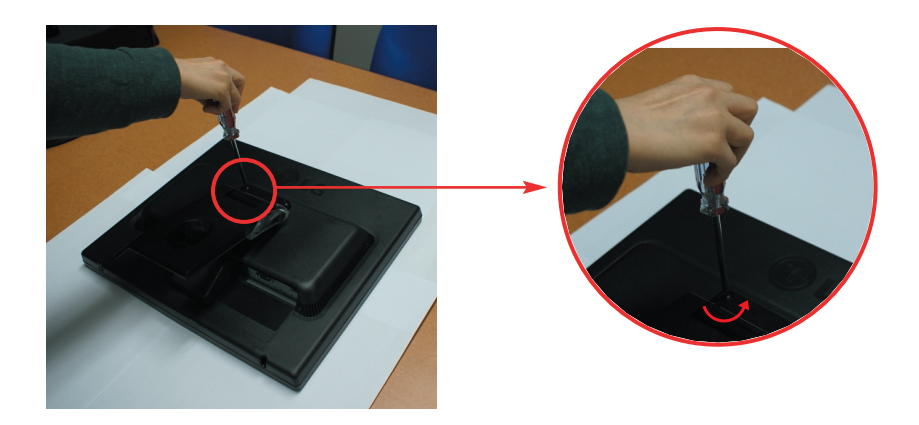

**3.** Instalarea plăcii montate pe perete.

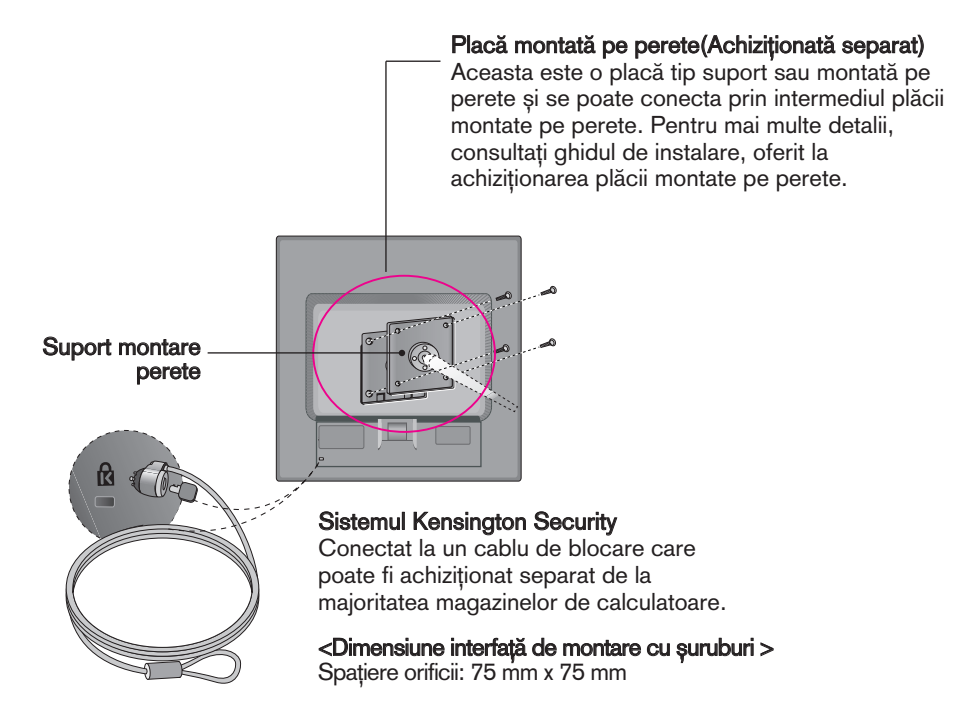

#### **NOTĂ**

- Compatibil VESA tinând cont de dimensiunile suruburilor interfetei de montare si de specificatiile suruburilor de montare.
- Utilizati standardul VESA de mai jos.
	- \* 784,8 mm si sub (30,9 inch)
	- Grosime Suport montare perete: 2,6 mm
	- $-$  Şurub :  $\Phi$  4,0 mm x Pas 0,7 mm x Lungime 10 mm
	- \* 787,4 mm si peste (31,0 inch)
	- Utilizati suportul de montare pe perete si suruburile standard VESA.

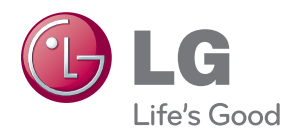

Asigurați-vă că citiți Precauțiile de siguranță înainte de a utiliza produsul.

Păstrați Ghidul de utilizare (CD) într-un loc accesibil pentru consultări ulterioare.

Modelul și numărul de serie al TELEVIZORULUI sunt localizate pe partea din spate şi laterală a TELEVIZORULUI. Înregistrați-l mai jos dacă aveți vreodată nevoie de service.

MODEL

SERIE